## **Overview**

TriinuKollamaa 2014/08/08 09:05

# **Satura r#d#t#js**

## **P#RSKATS** dod iesp#ju vienk#rši atrast un apskat#t 2 vai 4-dokumentu pieg#des procesu aprakstošos dar#juma dokumenus: pas#t#jumu, pavadz#mi, sa#emšanas apliecin#jumu un r##inu.

Visi dokumenti ir pak#rtoti dar#jumiem. P#RSKATS #auj vienviet apskat#t dar#jumu sarakstu. Dar#jums tiek uzs#kts, kad esat sa##muši pas#t#jumu, visi turpm#kie dokumenti k##st par da#u no dar#juma, pamatojoties uz min#to dokumentu atsauc#m.

P#RSKATS dal#s sekojošos sarakstos:

- **Aktu#lie dar#jumi** p#c noklus#juma, uzr#da visus notiekošos dar#jumus, kuriem ir nepeiciešama j#su uzman#ba.
- **Nosl#gtie dar#jumi** dar#jumu saraksts, kuru lietot#js ir atz#m#jis k# nosl#gtu/ pabeigtu.
- **Visi dar#jumi** tiek uzr#d#ti gan aktu#lie gan nosl#gtie dar#jumi.

P#s noklus#juma j#s varat apskat#t p#d#jo 7 dienu dokumentus. Nolaižamaj# izv#ln# Izv#l#ties periodu j#s varat izv#l#ties ar# citu laika periodu. P#c neilga br#ža par#d#sies rezult#ti, kur izv#l#tais laika periods b#s izcelts. **NB!** Ja tiek atrasti vair#k k# 20 dokumenti, rezult#ti b#s redzami vair#k#s lap#s.

**NB!** Visi dokumenti tiek glab#ti Telema sist#m# un ir pieejami t#mekl# tikai arhiv#šanas perioda laik#, par kura garumu puses ir vienojuš#s l#gum#.

Sekojoša inform#cija tiek sniegta par katru dar#jumu:

- **Dar#juma datums** datums, kad pirmais dokuments (Pirm# aktivit#te) tika sa#emts Telema sist#m#
- **Pirmais dokuments** dokumenta, ar kuru tika uzs#kts dar#jums, numurs (Pirm# aktivit#te)
- **Pirm# darb#ba** dokumenta veids, kas uzs#ka dar#jumu
- **P#d#jais dokuments** dokumenta veids, kas tika nos#t#ts/ sa#emts p#d#jais
- **P#d#j# darb#ba** dokumenta veids, kas tika nos#t#ts/ sa#emts p#d#jais
- **Pieg#des vieta** pieg#des vietas nosaukums
- **Pas#t#t#js** fili#les, kas pas#t#ja preces, nosaukums (parasti atdz#m# tikai tad, ja atš#iras no Pieg#des vietas)
- **Glab#šanas termi#š** datums, kad dar#juma inform#cija tiks dz#sta no Telema sist#mas

#### **Dar#jums tiek uzr#d#ts uz dzeltena fona, ja sa##m#js v#l nav sa##mis vai apsakt#jis p#d#jo dokumentu.**

Piem#ram, ja jums ir atn#cis pas#t#jums vai pieg#des sa#emšanas apliecin#jums no partnera, dar#jums b#s redzams uz dzeltena fona l#dz j#s atv#rsiet dokumentu vai atdz#m#siet to manu#li k# apskat#tu/atv#rtu (atkar#b# no lietot#ja uzst#d#jumiem). Nos#tot pavadz#mi vai r##inu dar#jums var tikt uzr#d#ts uz dzeltena fona l#dz dokuments tiks sa#emts.

J#s varat **š#irot sarakstu** uzklikš#inot uz attiec#g#s kolonnas virsraksta; veicot atk#rtotu klikš#i, sarakts tiks sak#rtots dilstoš# sec#b#.

Lai sarakst# **atrastu piepras#tos dokumentu(s)**, nospiediet pogu **Mekl#t**. Atv#rsies logs ar iesp#jamiem atlases krit#rijiem.

- Lai uzs#ktu mekl#šanu, ievadiet nepieciešamos mekl#šanas krit#rijus un uzklikš#iniet uz **MEKL#T**. Par#d#sies atlas#to dokumentu saraksts. Atrasto dokumentu kop#jais skaits b#s redzams labaj# augš#j# st#r#. Nepieciešam# dokumenta atv#ršanai uzklikš#iniet uz **dokumenta numura**.
- Lai atceltu mekl#šanu, noklikš#iniet uz **SL#GT**. Mekl#šana netiks uzs#kta un logs tiks aizv#rts.
- Lai atstat#tu mekl#šanas krit#rijus, uzklikš#iniet uz **Atjaunot**. Visi iepriekš ievad#tie krit#riji tiks dz#sti un j#s var#siet izv#l#ties jaunus mekl#šanas krit#rijus.

Lai **apskat#tu ar dar#jumu saist#tus dokumentus** atveriet dar#juma deta#as no bulti#as, kas par#d#s pie katra dar#juma.

Par katru dar#jumu tiek sniegta sekojoša inform#cija:

- **Dokumenta nr** dokumenta numurs
- **Dokumenta veids**
- **Pieg#des vieta** pieg#des vietas nosaukums
- **Pas#t#t#js** fili#les, kas pas#t#ja preces, nosaukums (parasti atdz#m# tikai tad, ja atš#iras no Pieg#des vietas)
- **Summa** kop#j# r##ina summa (bez PVN)
- **Sa#emts** datums un laiks (dd.mm. st:min) kad dokuments tika sa#emts Telema sist#m#
- **Nos#t#ts** datums un laiks (dd.mm. st:min) kad dokuments tika p#rs#t#ts sa##m#jam
- **Rindas** produktu rindu skaits dokument#
- **Der#guma termi#š** datums, kad dar#juma inform#cija tiks dz#sta no Telema sist#mas
- **Izveidoja** lietot#ja v#rds kurš izveidoja dokumentu

Lai **atv#rtu dokumentu**, uzklikš#iniet uz dokumenta numura. Tiks atv#rts dokumeta skats. Ja uz dokumenta numura nav iesp#jams uzklikš#in#t, jums visticam#k nav ties#bu skat#t š#da veida dokumentu, vai dokumenta der#guma termi#s ir beidzies, un dokumenta saturs ir izdz#sts. NB! Visi dokumenti tiek glab#ti Telema sist#m# un ir pieejami t#mekl# tikai arhiv#šanas perioda laik#, par kura garumu puses ir vienojuš#s l#gum#.

**Druk#t vai saglab#t dokumentu** varat uzklikš#inot uz "Printera" ikonas, kas atrodama katras rindas gal#. Dokuments tiks atv#rts .pdf form#t# t#l#kai saglab#šanai vai druk#šanai.

### Lai **atz#m#tu dar#jumu k# nosl#gtu/pabeigtu un iz#emtu to no Aktu#lo dar#jumu saraksta**, uzklikš#iniet uz ikonas Sl#gt pie dar#juma.

Aizverot dar#jumu, tas par#d#sies Nosl#gto dar#jumu sarakst# priekš visiem lietot#jiem, kas p#rst#v šo fili#li. Padoms! Š# funkcija #auj viegli pasl#pt piem#ram pas#t#jumus, kas netiks apstr#d#ti t#l#k. Ieteicams ir dar#jumu atz#m#t k# nosl#gtu/pabeigtu, kad tas ir faktiski pabeigts, lai att#r#tu p#rskatu.

Sl#gtu dar#jumu var atkal atv#rt jebkur# laik# uzklikš#inot atkal uz t#s pašas Sl#gt ikonas. Sist#ma atv#rs dar#jumu autom#tiski, kad tiks sa#emts/nos#t#ts ar to saist#ts jauns dokuments (tiek re#istr#ta jauna P#d#j# aktivit#te). Šaj# gad#jum# dar#jums tiks atv#rts vis#m pus#m un visiem lietot#jiem.

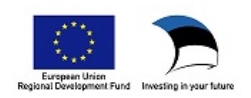